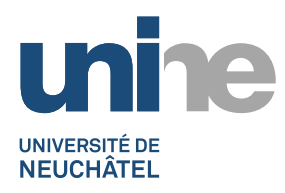

## **JAHIA7**

**Comment faire un lien vers une page dans une zone de texte libre**

- 1) En mode édition, ouvrir une zone « texte libre » (double-clic dessus), puis sélectionner le texte à lier.
- ⊜ 2) Cliquer le bouton
- Explorer le serveur (Contenu) 3) Cliquer le bouton
	- a. La page est dans le site courant,

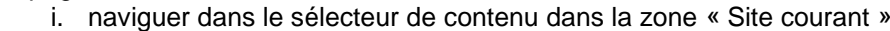

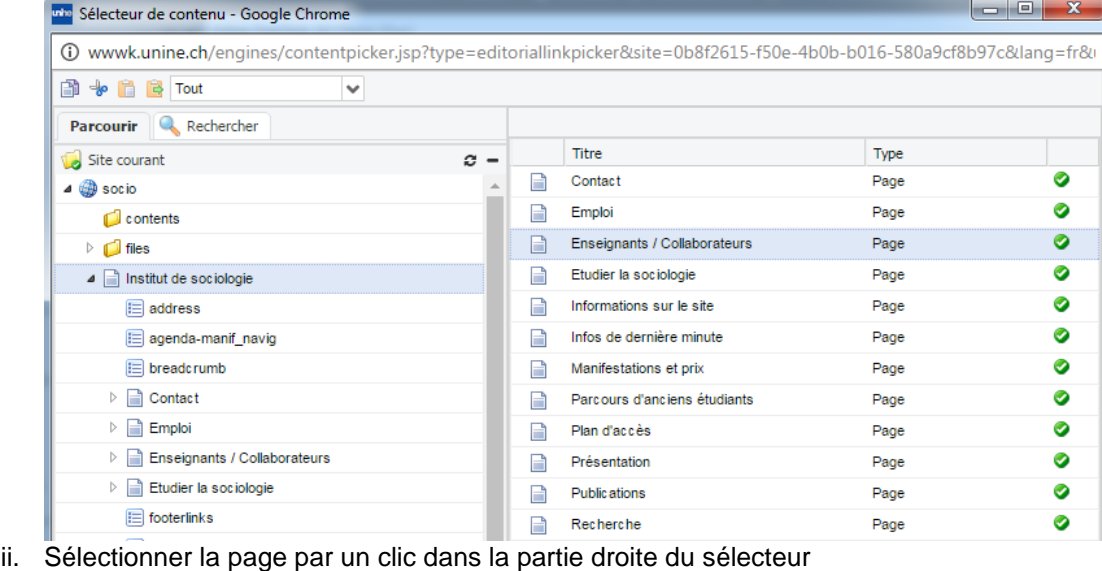

- 
- Sauvegarder iii. Puis cliquer le bouton en bas
- iv. Entrer une description dans le champ texte « Description (title) »

**OK** 

v. Valider avec le bouton

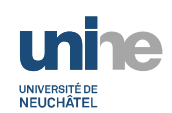

- b. Le document est dans un autre site
	- i. naviguer dans le sélecteur de contenu dans la zone « Sites » :

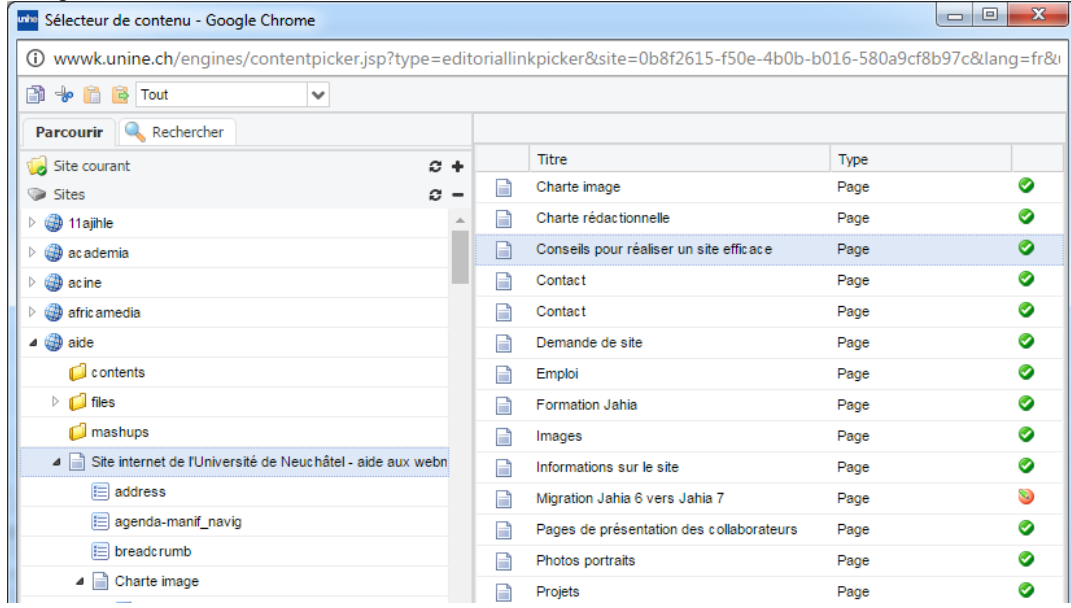

- ii. Naviguer dans le site voulu sur la partie de gauche (les sites sont triés par ordre alphabétiques), puis sélectionner la page par un clic dans la partie droite
	-
- iii. Cliquer le bouton en bas Sauvegarder iv. Entrer une description dans le champ texte « Description (title) »

OK

v. Valider avec le bouton